### CAMPUS FRANCE CHILE LA MARQUE DE L'ENSEIGNEMENT SUPÉRIEUR FRANÇAIS DANS LE MONDE

AGENCE FRANÇAISE POUR LA PROMOTION<br>DE L'ENSEIGNEMENT SUPÉRIEUR, L'ACCUEIL ET LA MOBILITÉ INTERNATIONALE Autres de la model de la modelline de la modelline de la modelline de

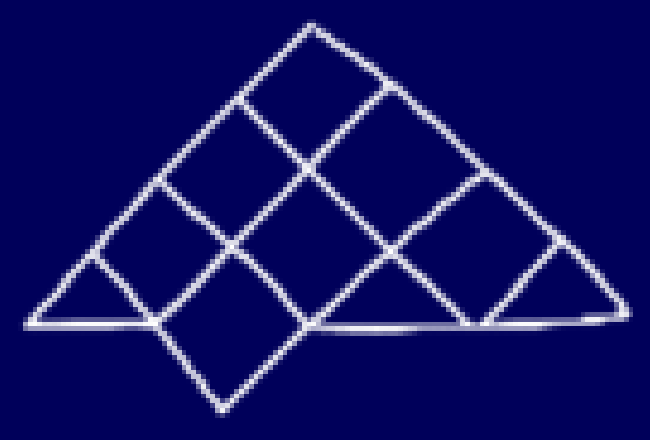

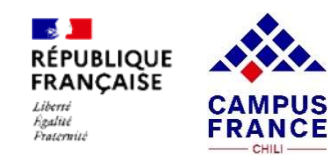

# INTERCAMBIO – DOBLE TITULACIÓN GUÍA PLATAFORMA ESTUDIOS EN FRANCIA

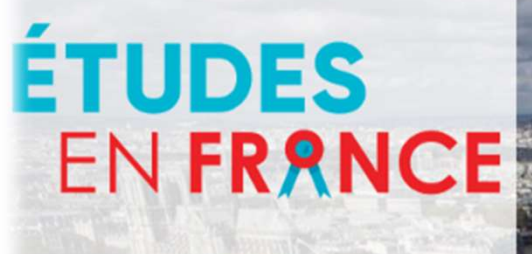

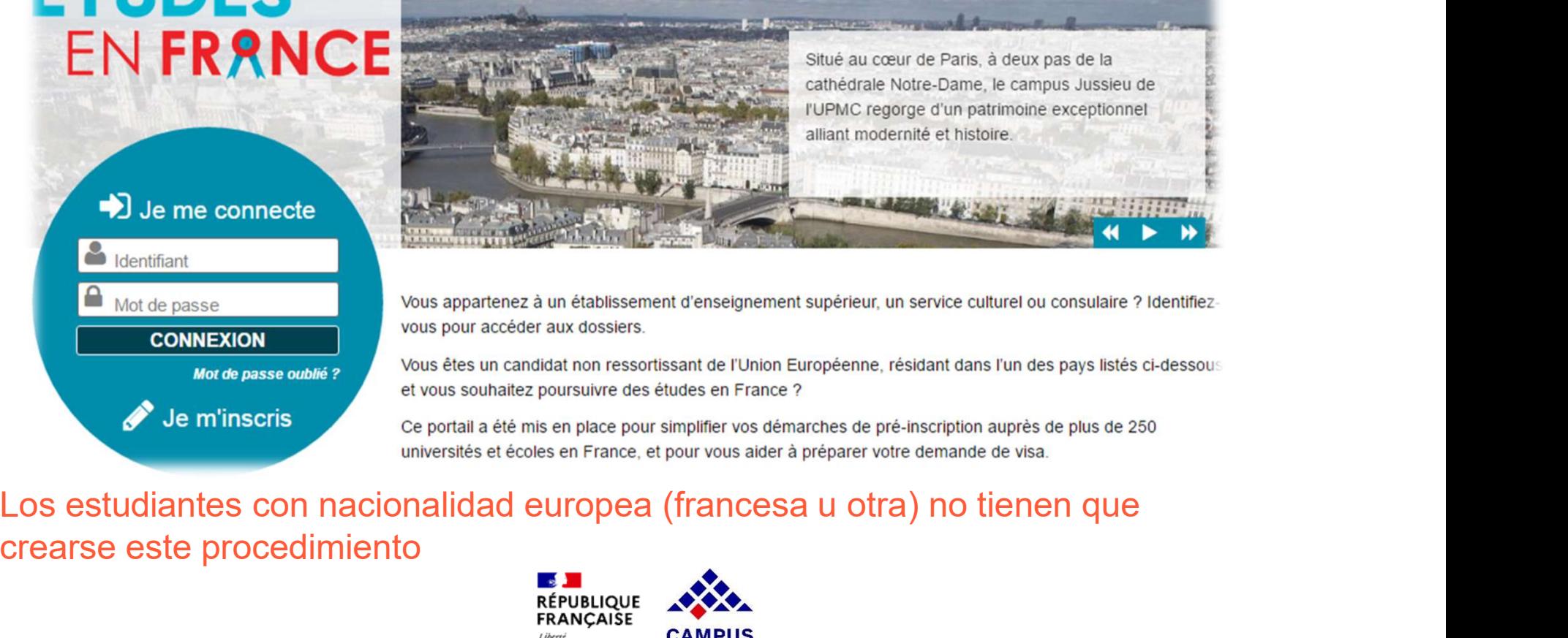

<sup>Lub</sup> crearse este procedimiento

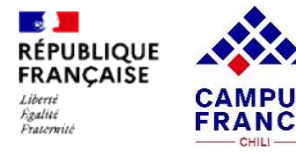

### PREPARAR LOS DOCUMENTOS

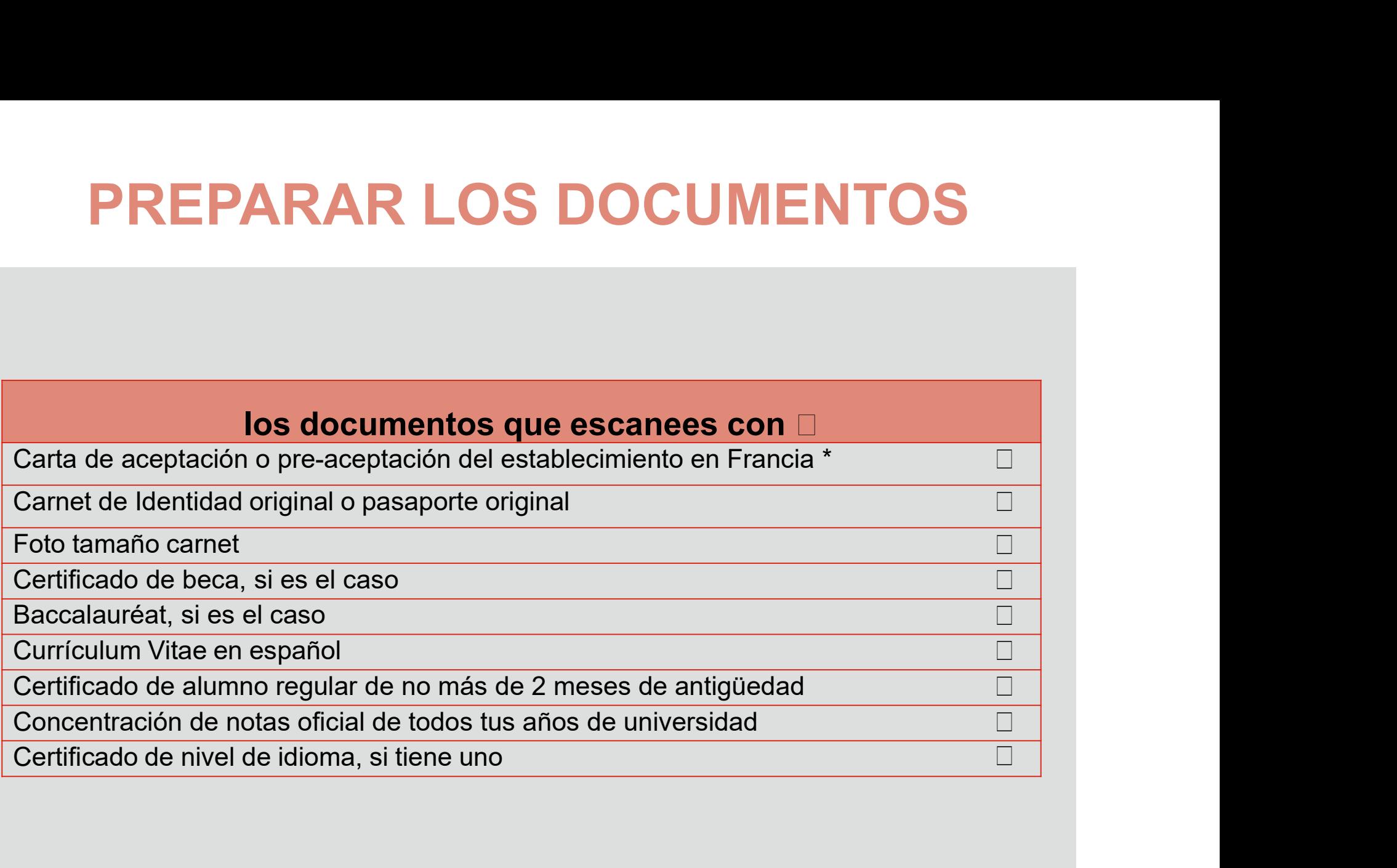

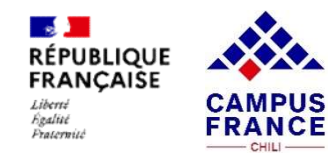

### PREPARAR LOS DOCUMENTOS

**PREPARAR LOS DOCUMENTOS**<br>Antes de empezar a completar la plataforma tiene que digitalizar todos los documentos **en formato JPG**<br>de preferencia, PDF ó PNG de menos de 300kb y darles un nombre según el contenido<br>Si la apost **PREPARAR LOS DOCUMENTOS**<br>Antes de empezar a completar la plataforma tiene que digitalizar todos los documentos en formato JPG<br>de preferencia, PDF ó PNG de menos de 300kb y darles un nombre según el contenido<br>Gi! "PTU pági **PREPARAR LOS DOCUME**<br>Antes de empezar a completar la plataforma tiene que digitalizar todos los docu<br>de preferencia, PDF ó PNG de menos de 300kb y darles un nombre según el co<br>(ej: "PTU página 1" o "notas 1").<br>Si la apost **PREPARAR LOS DOCUMENTOS**<br>Antes de empezar a completar la plataforma tiene que digitalizar todos los documentos en formato JPG<br>de preferencia, PDF ó PNG de menos de 300kb y darles un nombre según el contenido<br>(ej: "PTU pág **PREPARAR LOS DOCUMENTOS**<br>Antes de empezar a completar la plataforma tiene que digitalizar todos los documentos en formato JPG<br>de preferencia, PDF ó PNG de menos de 300kb y daries un nombre según el contenido<br>(ej: "PTU pág **PREPARAR LOS DOCUMENTOS**<br>Antes de empezar a completar la plataforma tiene que digitalizar todos los documentos en formato JPG<br>de preferencia, PDF ó PNG de menos de 300kb y darles un nombre según el contenido<br>(ej: "PTU pág FREPARAR LOS DOCUMENTOS<br>
Antes de empezar a completar la plataforma tiene que digitalizar todos los documentos en formato JPG<br>
de preferencia, PDF ó PNG de menos de 300kb y darles un nombre según el contenido<br>
(ej: "PTU pá **PREPARARLOS DOCUMENTOS**<br>
Antes de empezar a completar la plataforma tiene que digitalizar todos los documentos en formato JPG<br>
ej: "PTU página 1" o "notas 4").<br>
Si la apositilla está en el reverso o en otra página tiene q ar a completar la plataforma tiene que digitalizar todos los documentos **en formato JPG**<br>
PDF ó **PNG de menos de 300kb** y daries un nombre según el contenido<br>
1" o "notas 1").<br>
á en el reverso o en otra página tiene que e Antes de empezar a completar la plataforma tiene que digitalizar todos los documentos en formato JPG<br>
de preferencia, PDF ó PNG de menos de 300kb y darles un nombre según el contenido<br>
ej: "PTU página 1" o "notas 1").<br>
Es

Staten en reverso o en otra pagnia tiene que escantearia para cada documento.<br>
ante que compruebe que todos los documentos queden legibles (y al derecho) antes de<br>
u expediente para que los establecimientos a los que postu vimportante que compruebe que todos los documentos queden legibles (y al derecho) antes de<br>
rico a su expediente para que los establecimientos a los que postula puedan revisar su expediente<br>
nte. Lee esta información si t

### Durante el escaneo:

puedes reducir un poco la resolución pero no bajar de los 96 dpi. Para la foto de identidad, puedes empezar con 300 dpi y reducir un poco si el archivo pasa de los 50 ko.

más elevada es la calidad, más pesado será el archivo. Puedes intentar una compresión de 80%.

### Modificar la imagen obtenida con software de edición (por ejemplo, Paint, Gimp)

e due todos los documentos queden legibles (y al derec<br>
e los establecimientos a los que postula puedan revisar s<br>
eine dificultad para hacer un escaneo legible:<br> **Durante el escaneo:**<br>
pi son soficientes para un documento Expediente para que los establecimientos a los que postula puedan re<br>
sta información si tiene dificultad para hacer un escaneo legible:<br> **Durante el escaneo:**<br>
sta información pero no bajar de los 96 dpi. Para la foto de

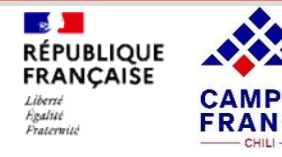

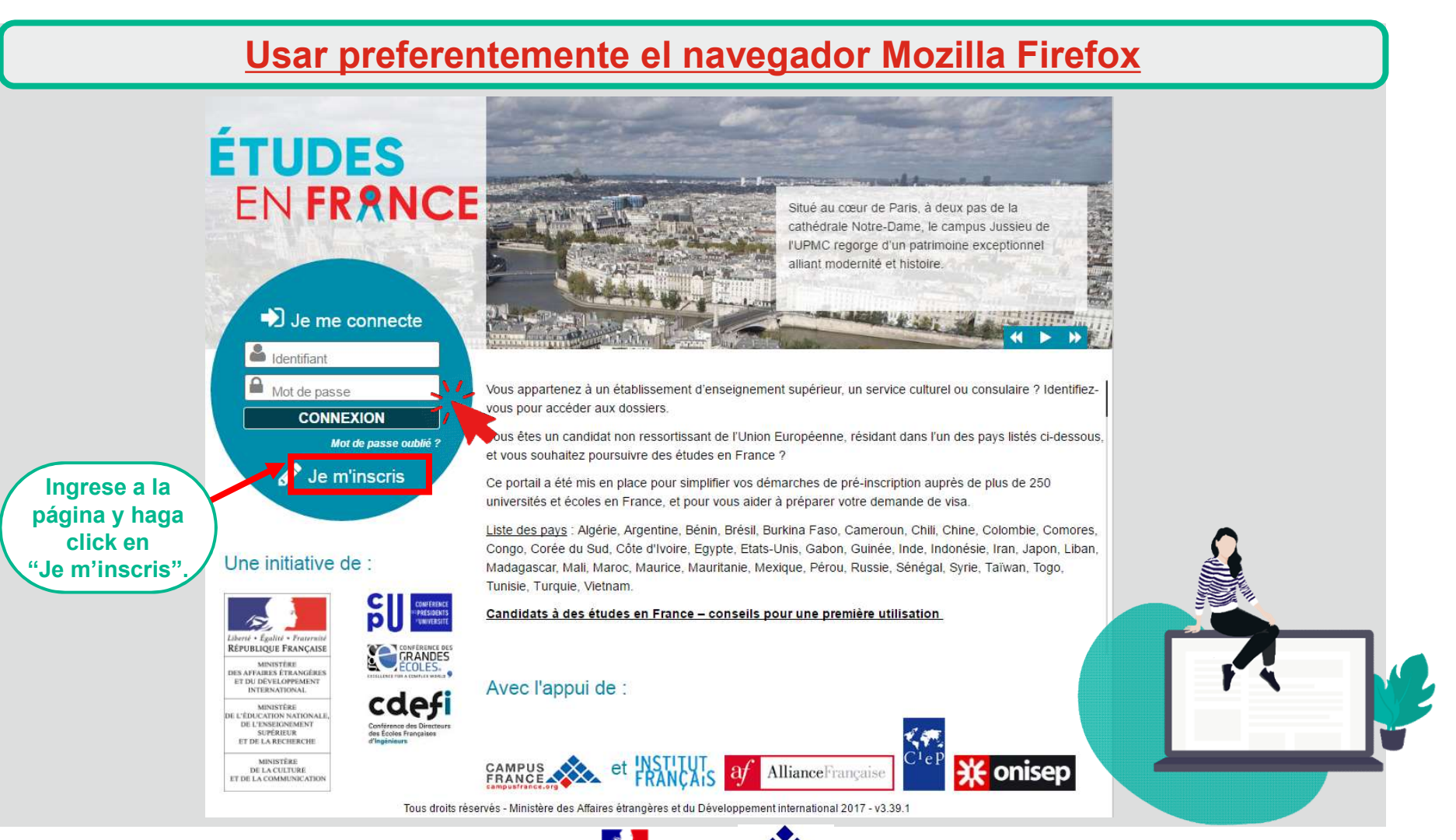

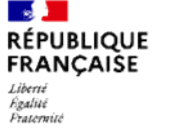

**FRANCE** 

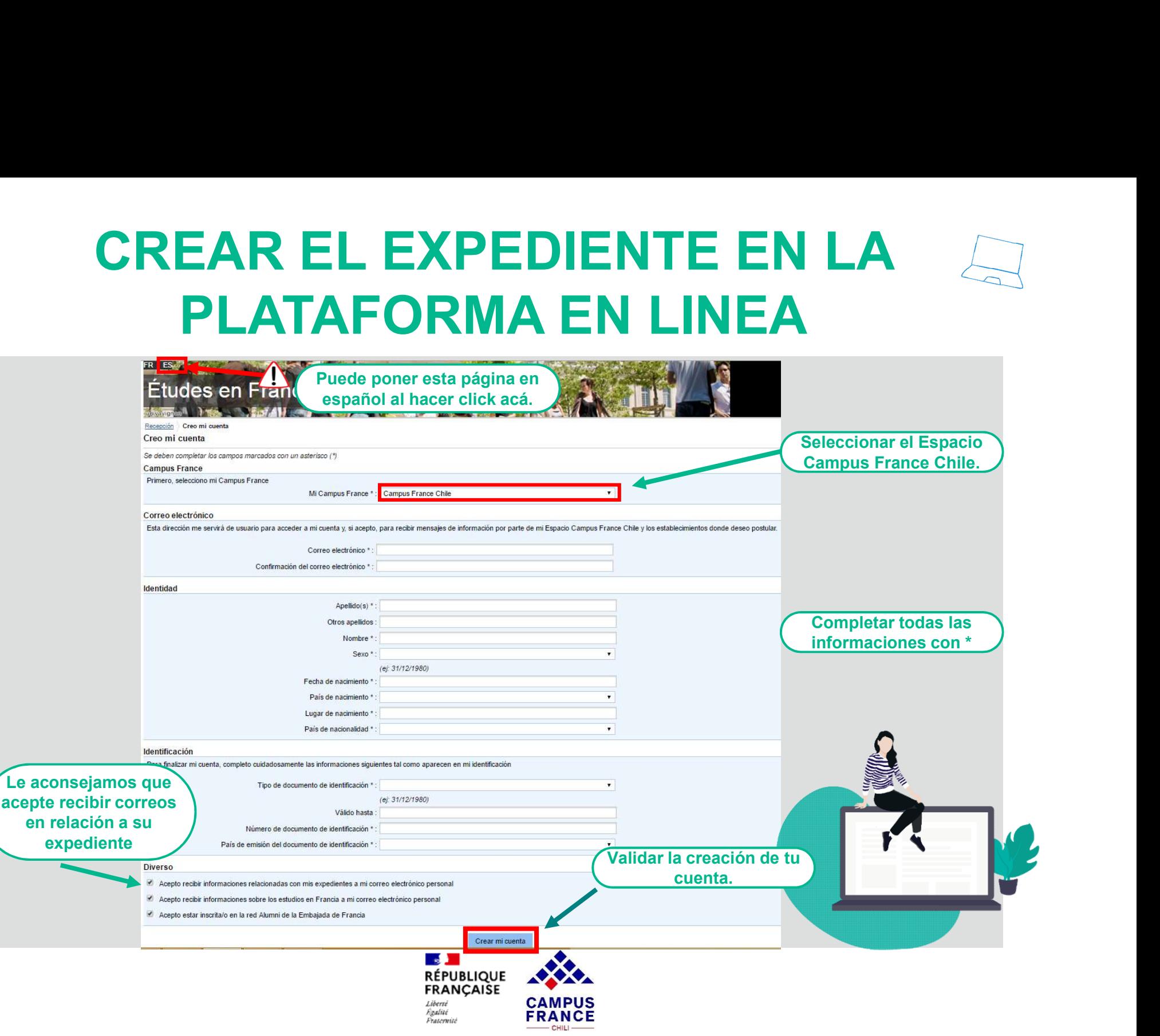

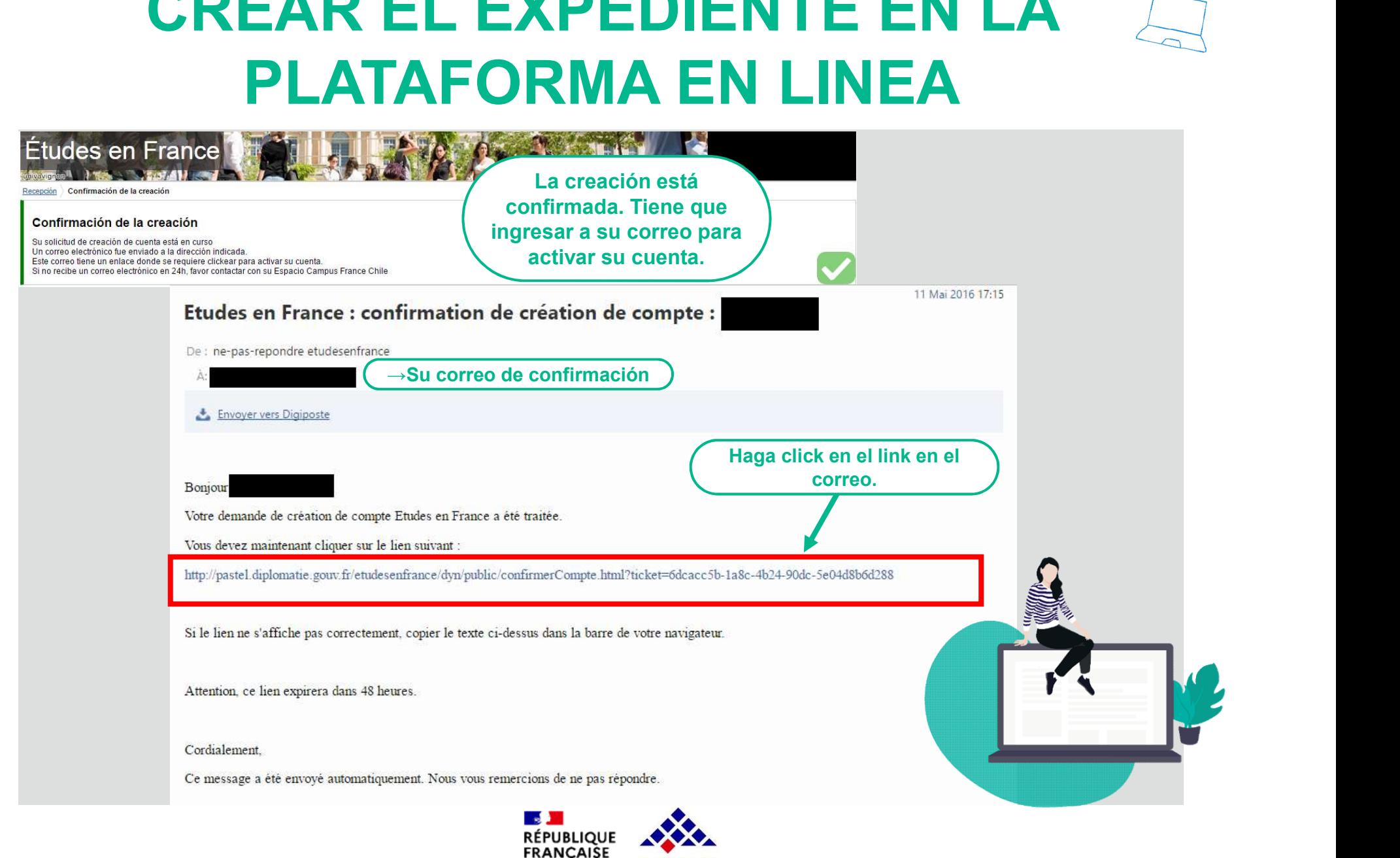

**FRANCE** 

Liberts **Evalue** 

Fraternité

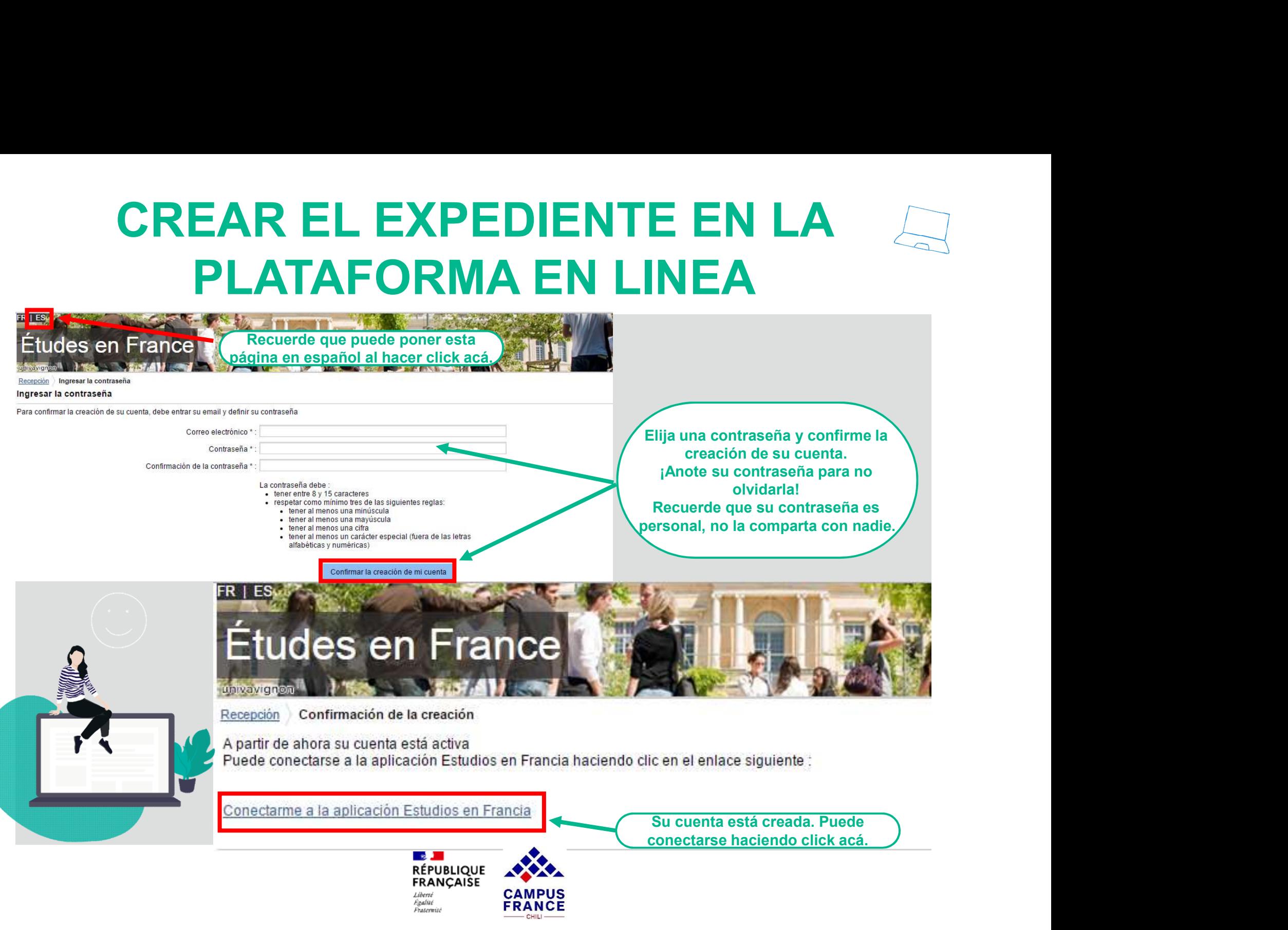

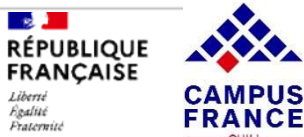

Liberts Evalue

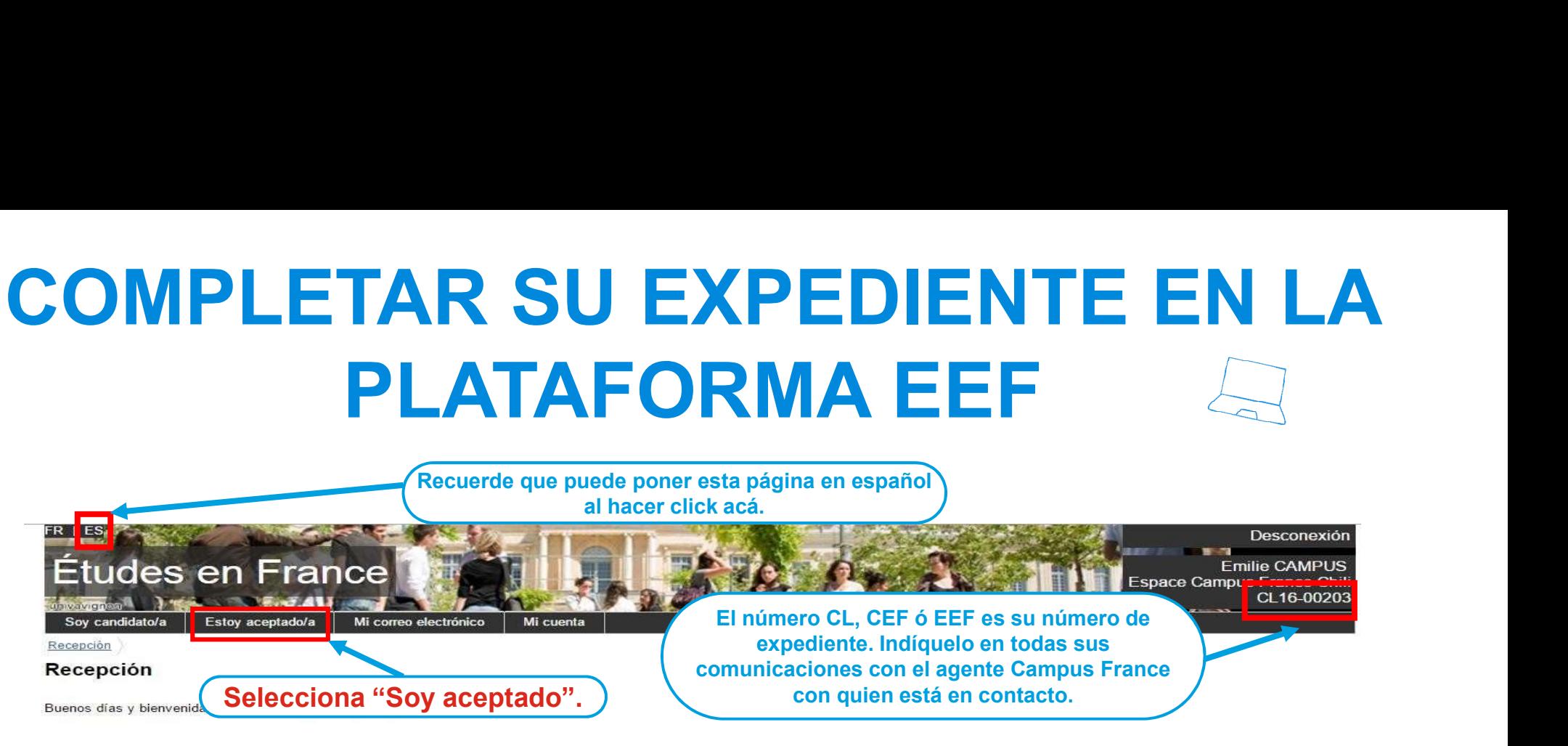

Si ya tiene una carta de aceptación o pre-aceptación NO tiene que seleccionar la pestaña «Soy candidato».

¿Ya estás aceptado en un intercambio o una formación? ¡Felicitaciones!

Hacer click en Estoy aceptado para finalizar el trámite Estudios en Francia antes de ir al Consulado.

Hasta pronto !

Tu espacio Campus France Chile

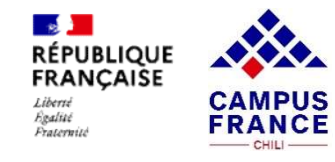

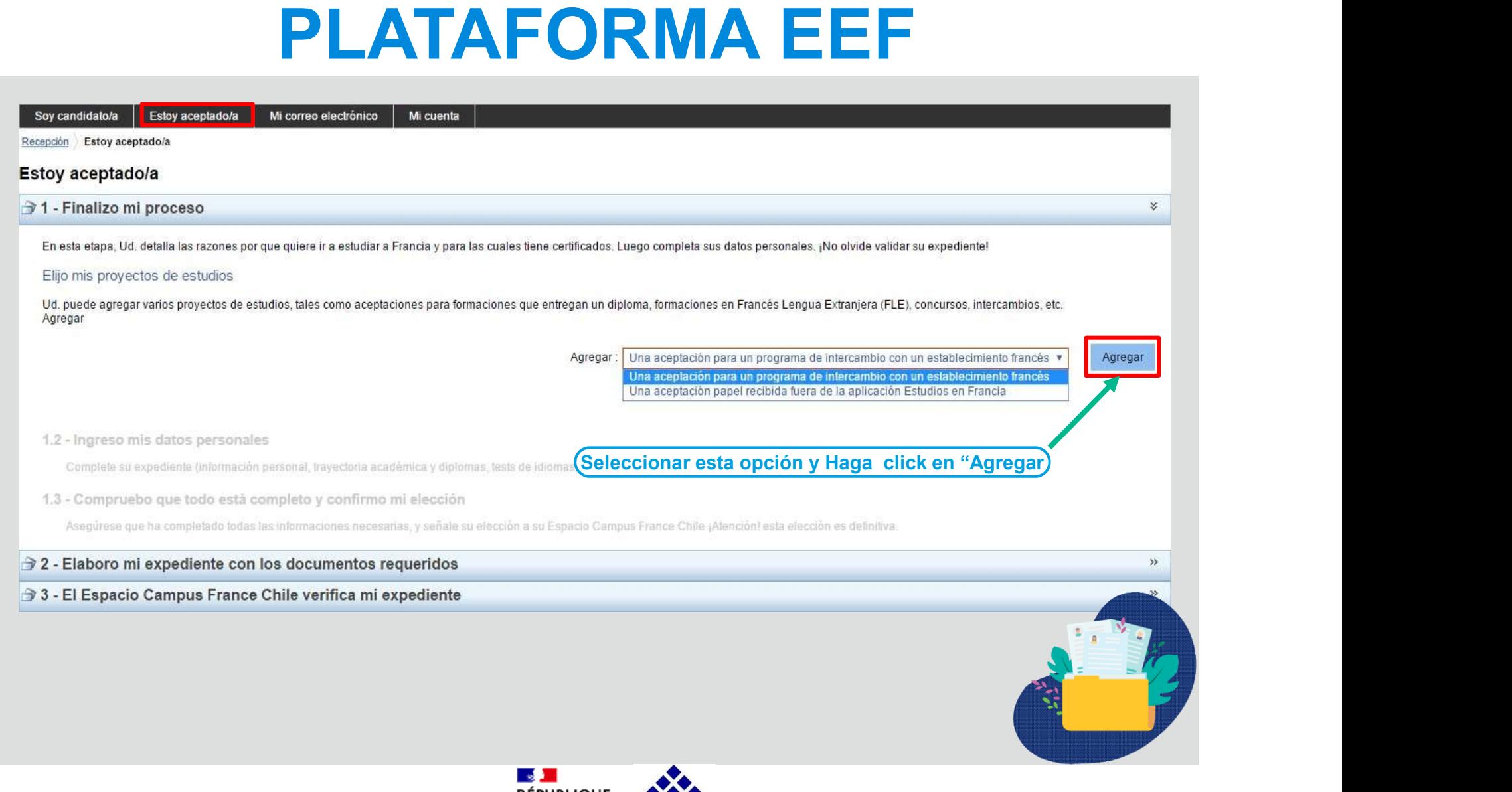

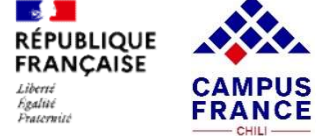

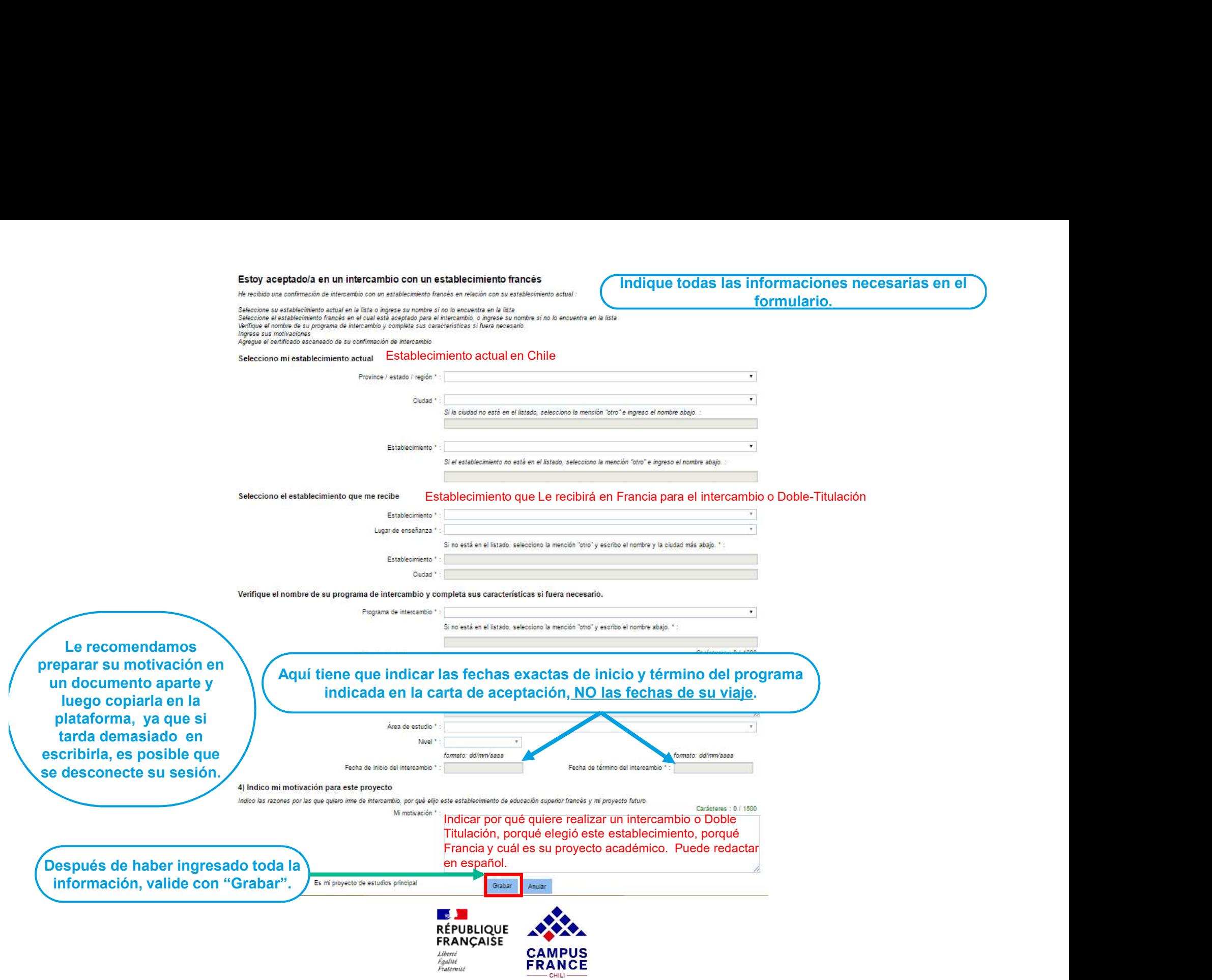

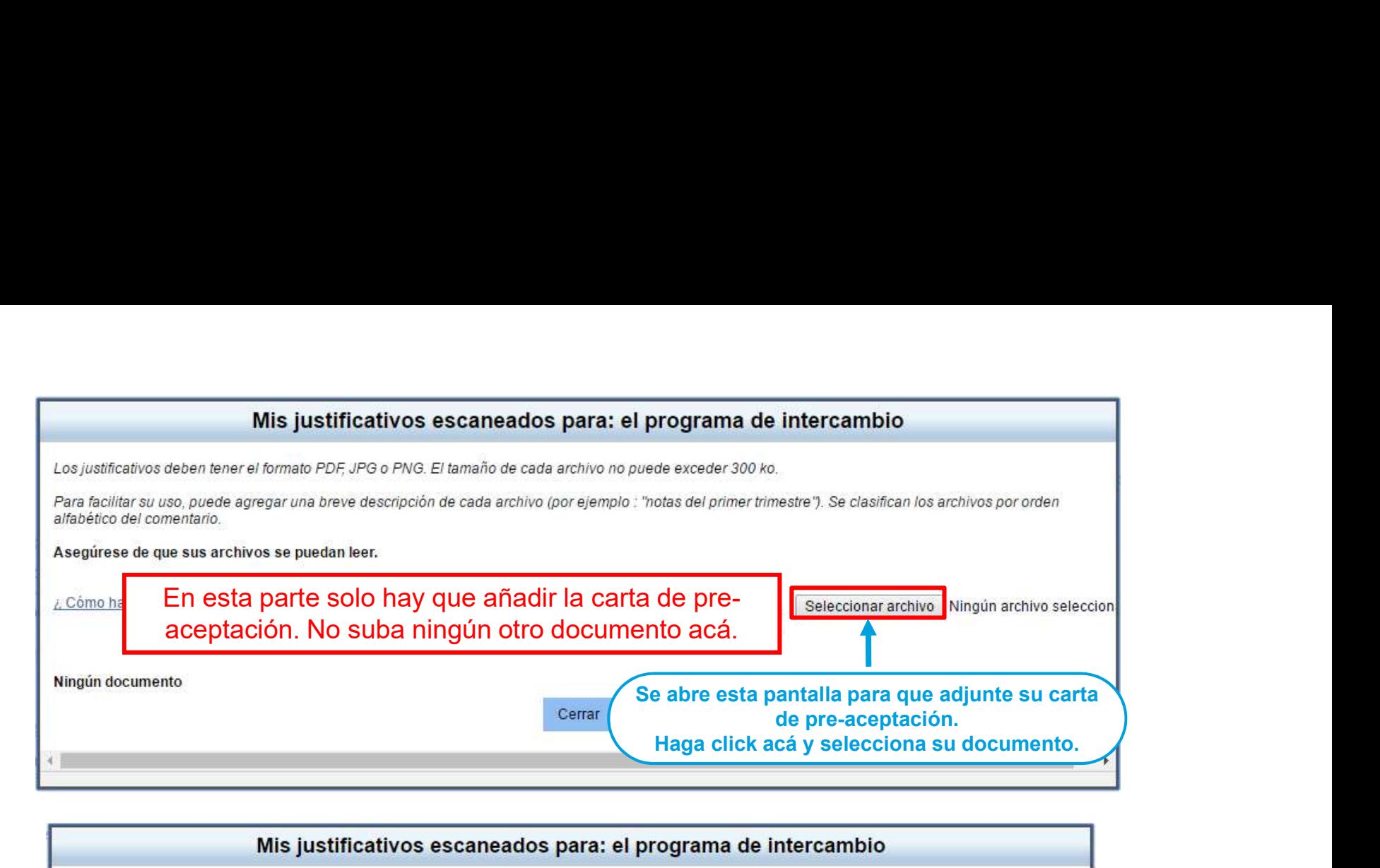

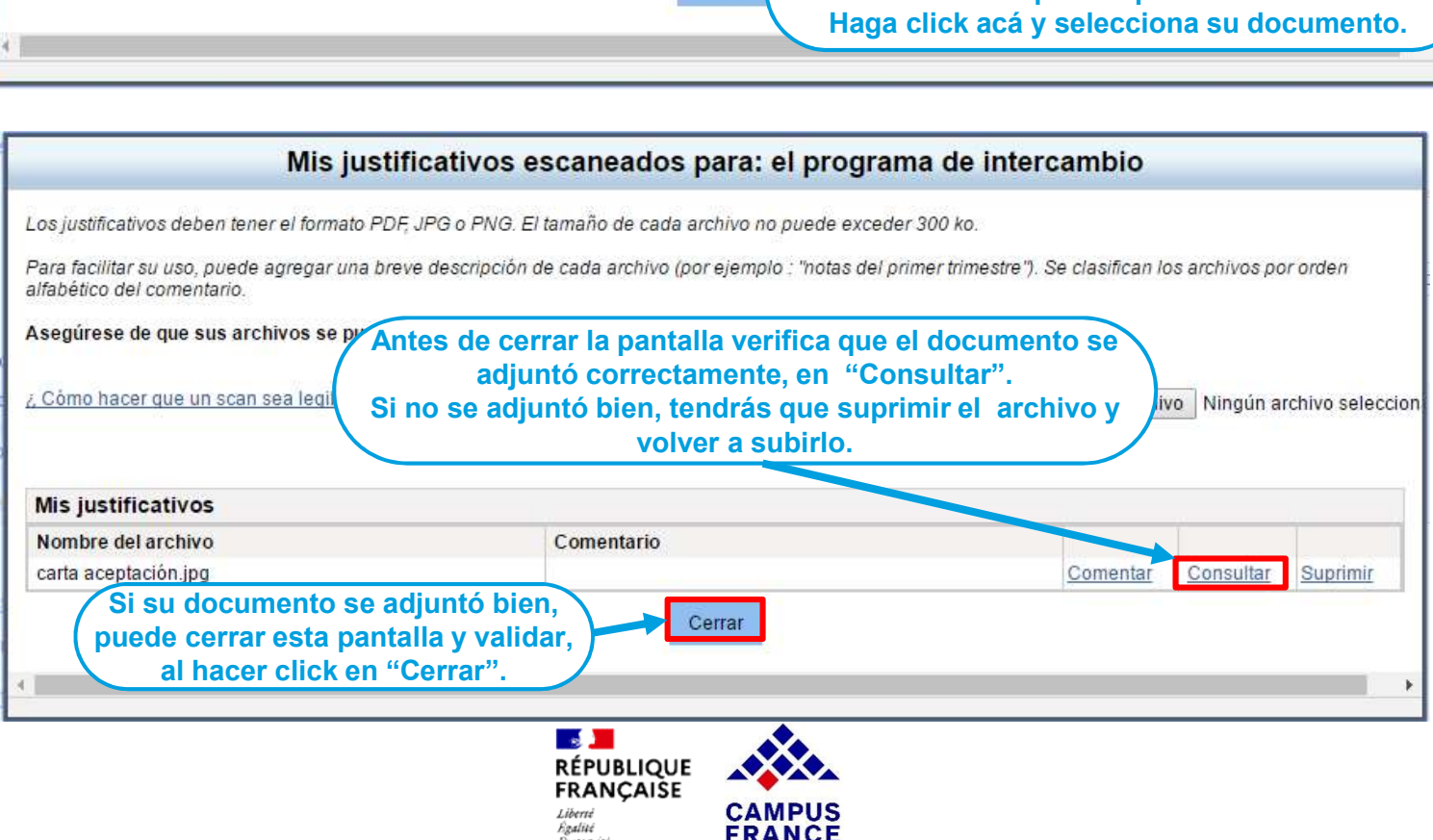

 $CHH1$ 

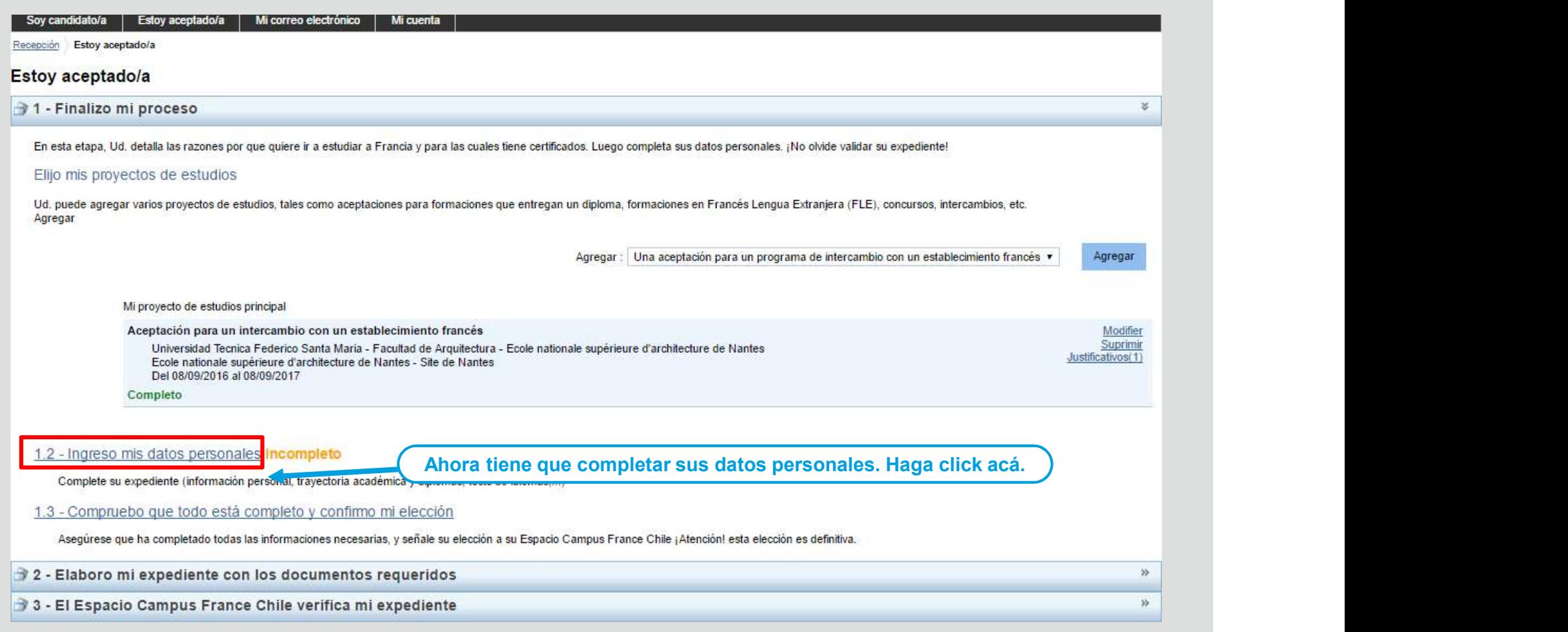

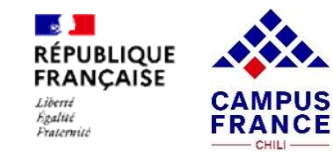

# **COLONTE EN LA<br>
Haga click en el título de la sección para que se abra.**<br> **ELONTE EN LA**<br>
Haga click en el título de la sección para que se abra.<br>
Subir una foto de carnet acá. Revisar COMPLETAR SU EXPEDIENTE EN LA **PLATAFORMA EEF**

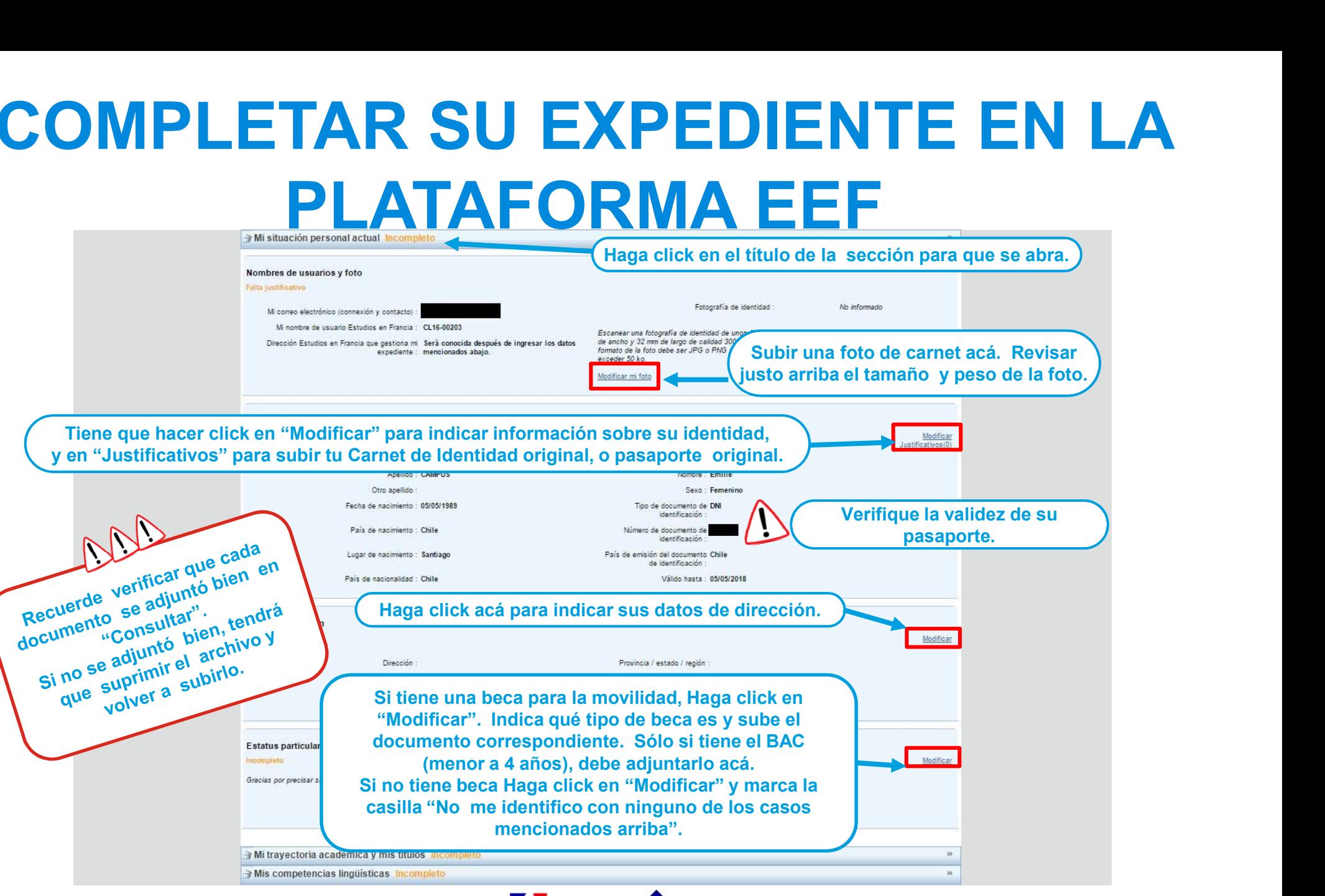

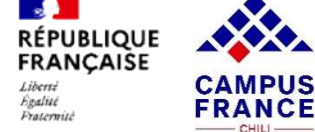

 $CHH$ 

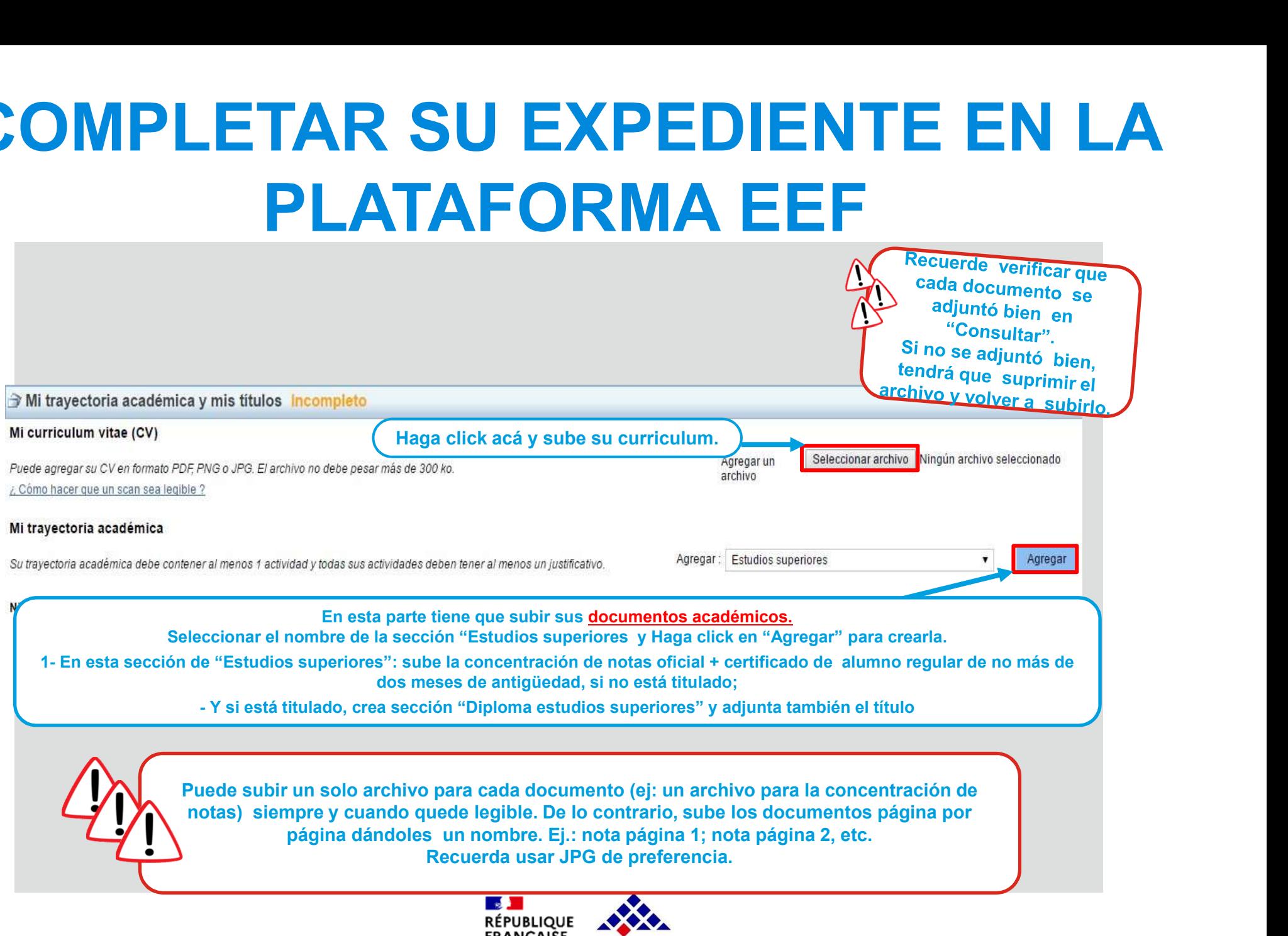

FRANÇAISE Liberté **CAMPUS** Evalue **FRANCE** Fraternité

 $-$  CHILI $-$ 

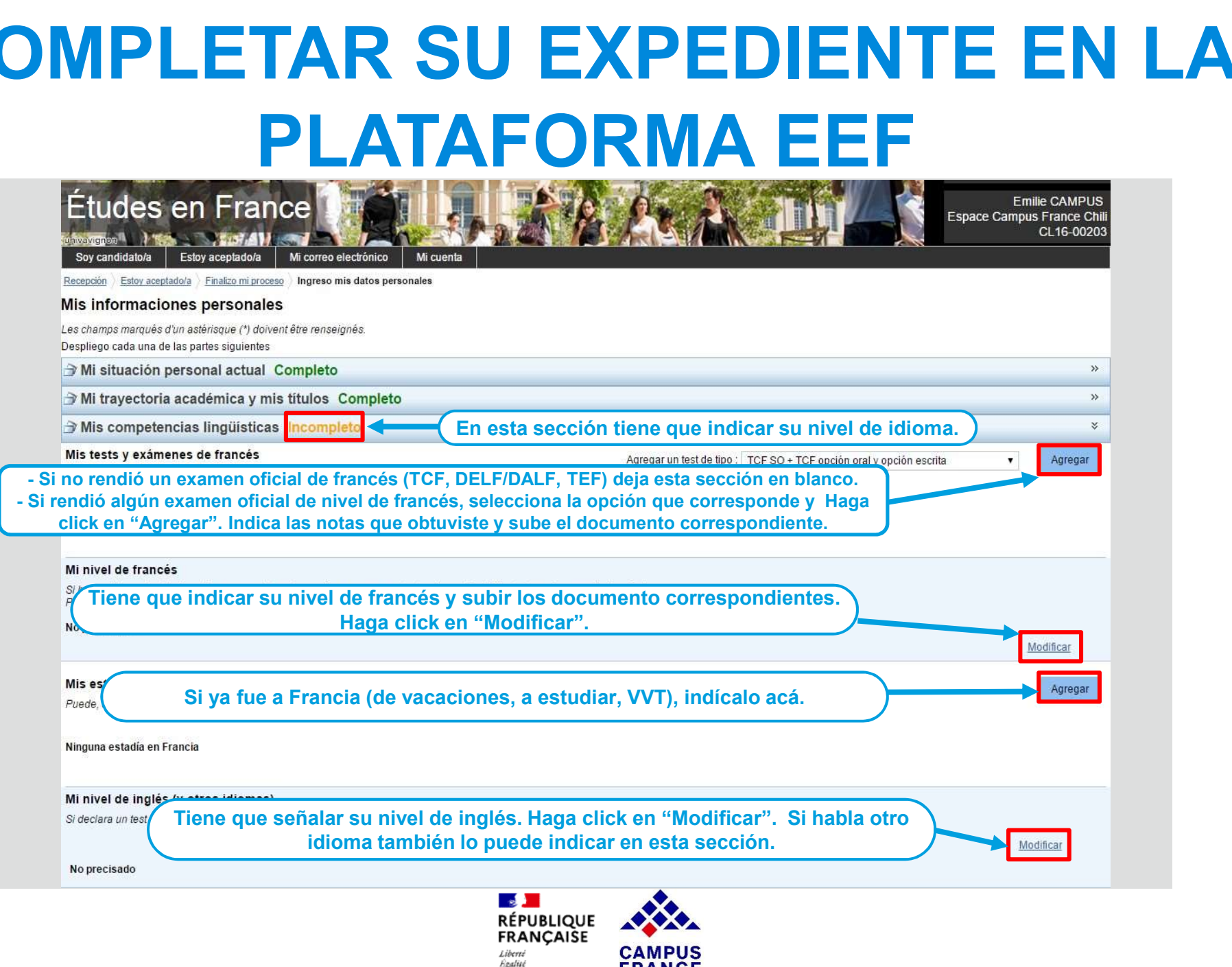

Fraternité

**FRANCE** 

 $-$  CHILI $-$ 

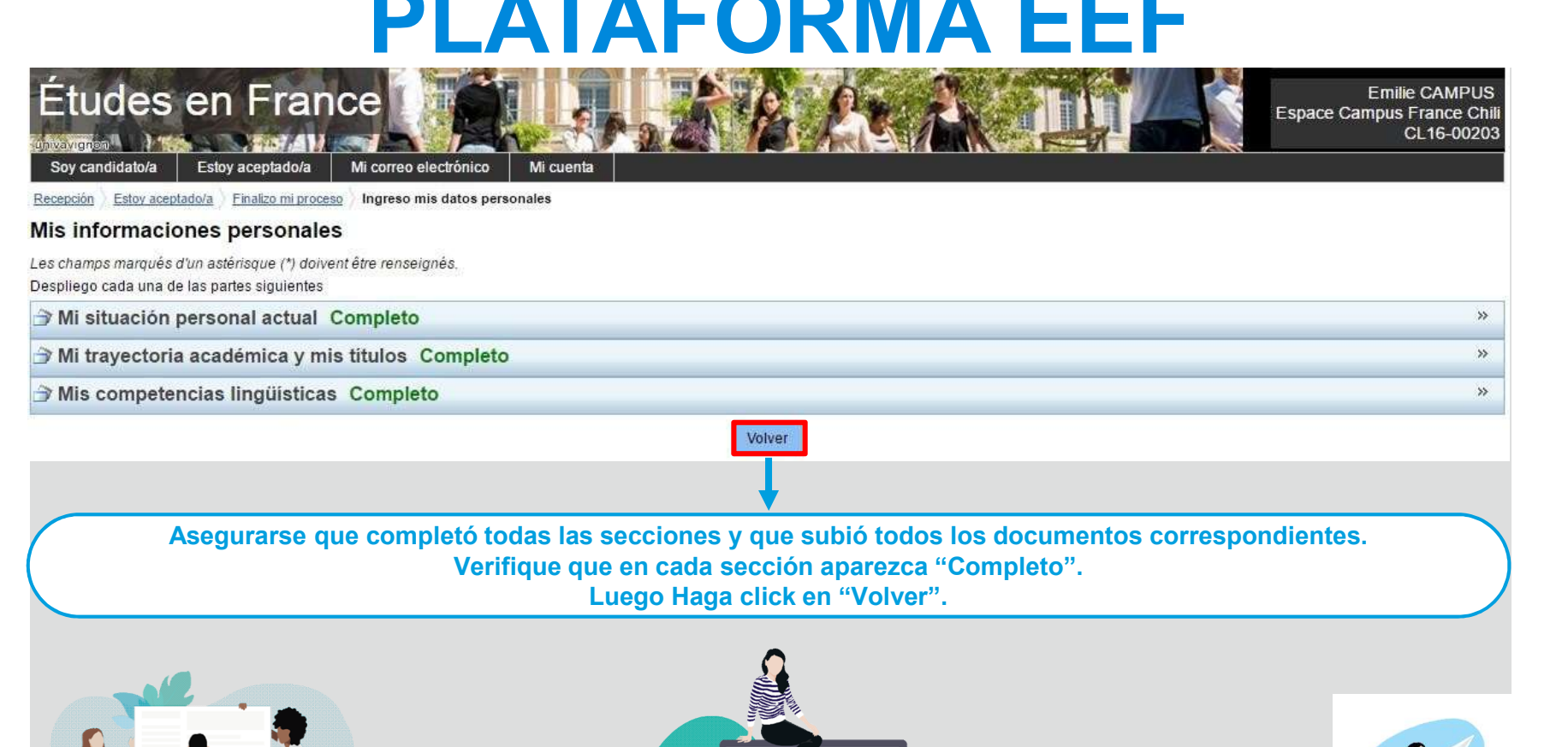

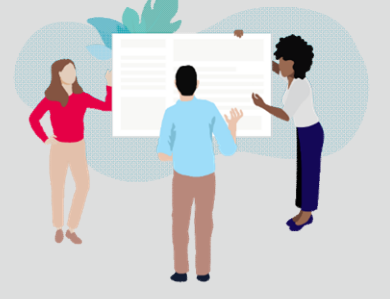

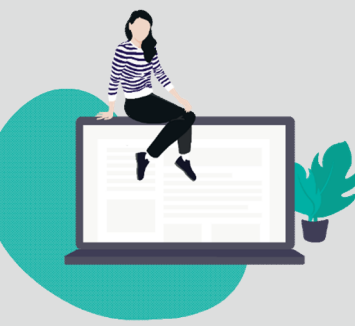

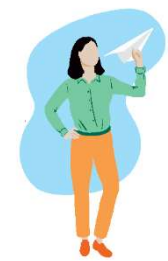

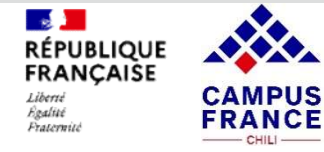

### MANDAR SU EXPEDIENTE EN LÍNEA A CAMPUS FRANCE CHILE

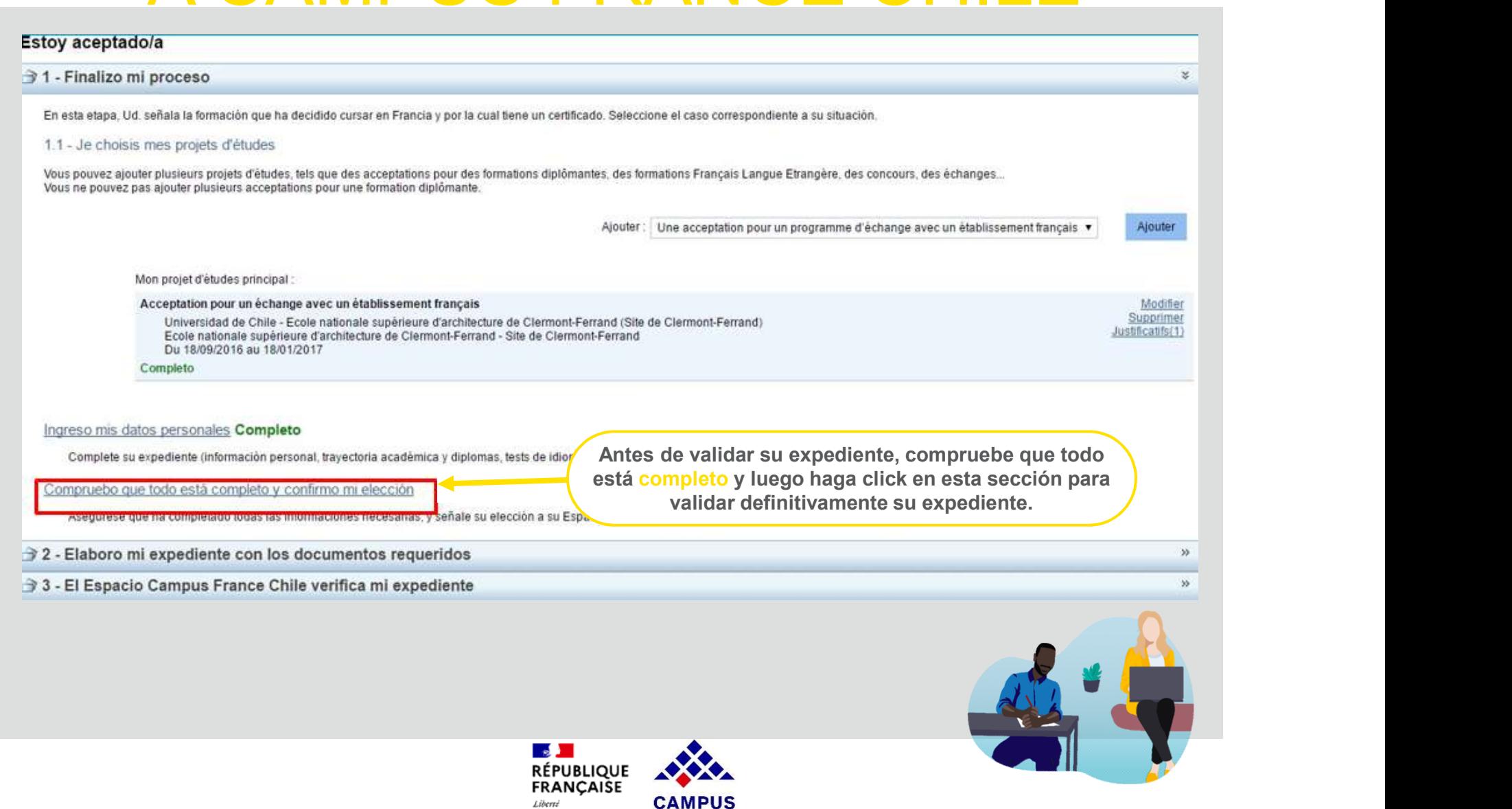

**Evalue** 

Fraternité

**FRANCE** 

 $-$  CHILI $-$ 

### MANDAR SU EXPEDIENTE EN LÍNEA A CAMPUS FRANCE CHILE

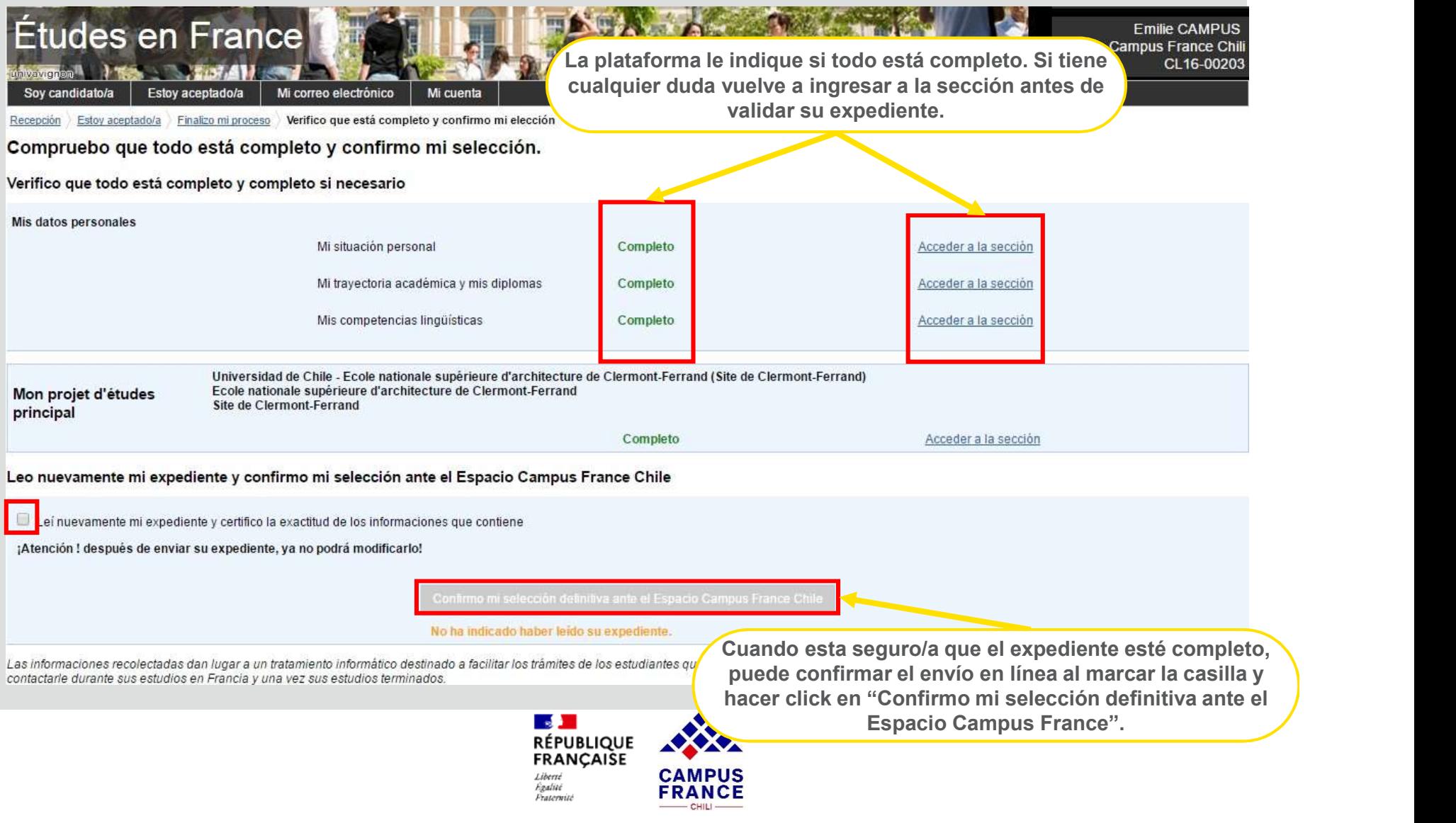

### MANDAR SU EXPEDIENTE EN LÍNEA A CAMPUS FRANCE CH

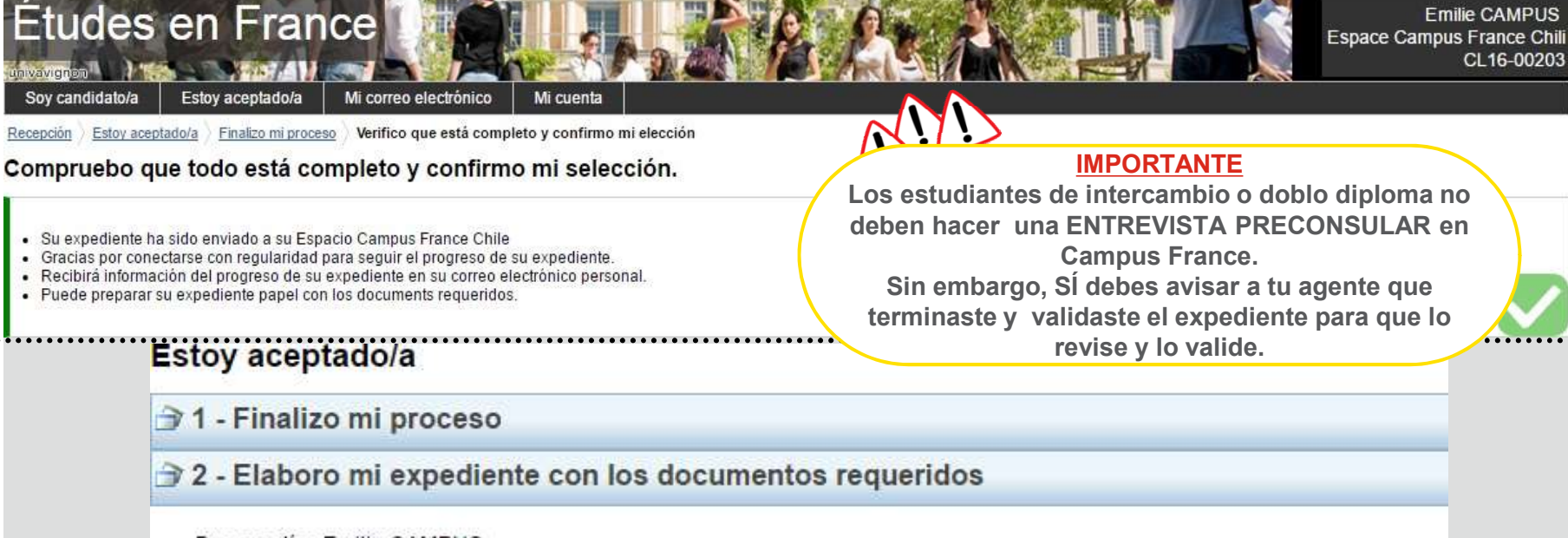

Buenos días Emilie CAMPUS, Es el momento de preparar su expediente en formato papel siguiendo las instrucciones del documento Pasos a seguir que le fue enviado (o nos lo solicita a santiago@campusfrance.org)

Cordialmente.

Lo tendrá que presentar cuando venga a la entrevist La plataforma le confirma el envío en línea de su expediente al Espacio Campus France Chile. Al volver a ingresar a su expediente le aparecerá el siguiente mensaje automático que NO debe considerar.

**Emilie CAMPUS** 

CL16-00203

Su Espacio CampusFrance Chile Este mensaje es automático. Por favor, no responder.

3 - El Espacio Campus France Chile verifica mi expediente

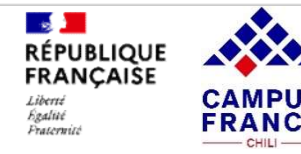

# DIRECCIONES

### La dirección de Campus France Chile es:

Instituto Francés de Chile Francisco Noguera 176, Providencia Metro Pedro de Valdivia +56 23 221 0910

### Para ir a la entrevista al Consulado de Francia:

Consulado de Francia en Chile **Para ir a la entrevista al Consulado<br>de Francia:**<br>Consulado de Francia en Chile<br>Av. Condell 65, Providencia<br>Metro Salvador o Baquedano Metro Salvador o Baquedano

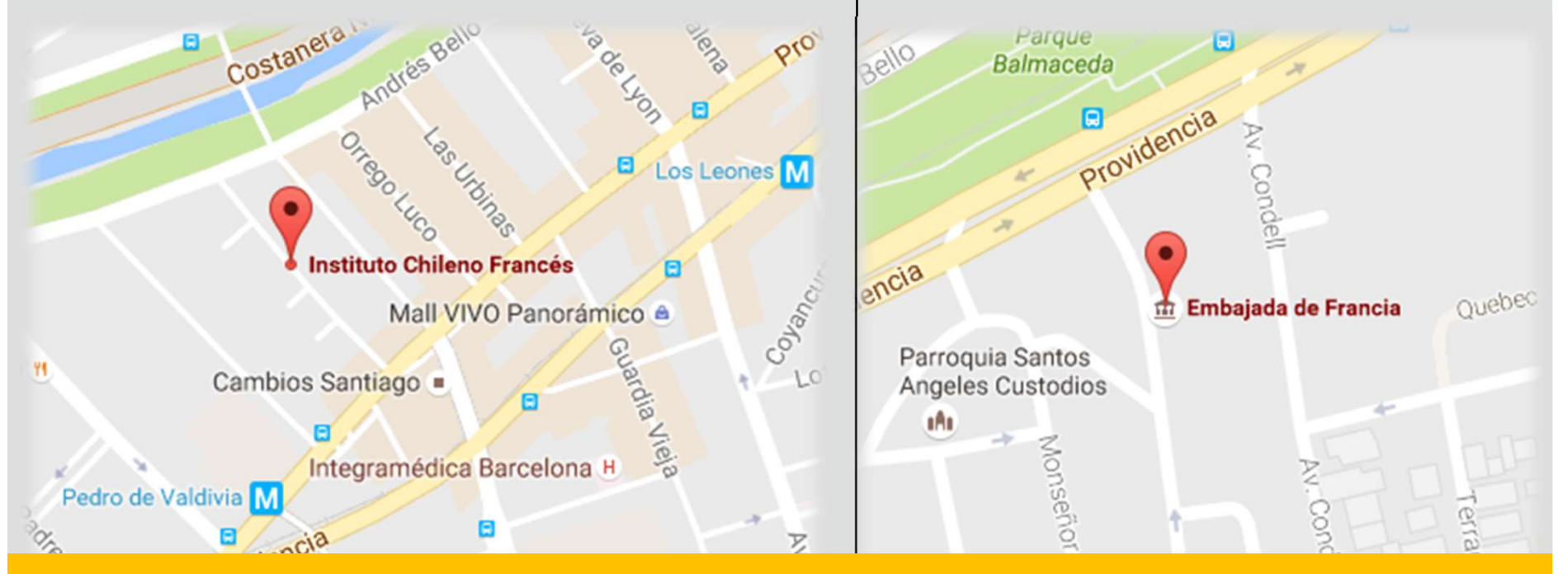

Imprime este PDF sólo si es necesario y en blanco y negro. Al hacerlo, elige la opción de imprimir varias diapositivas por hoja.

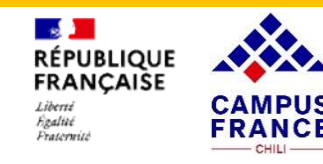

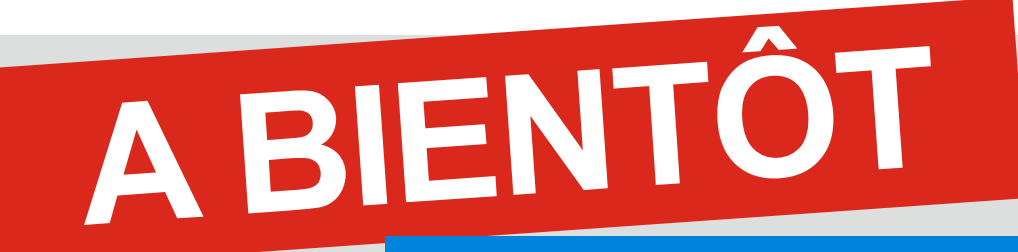

### HTTPS://WWW.CHILI.CAMPUSFRANCE.ORG/

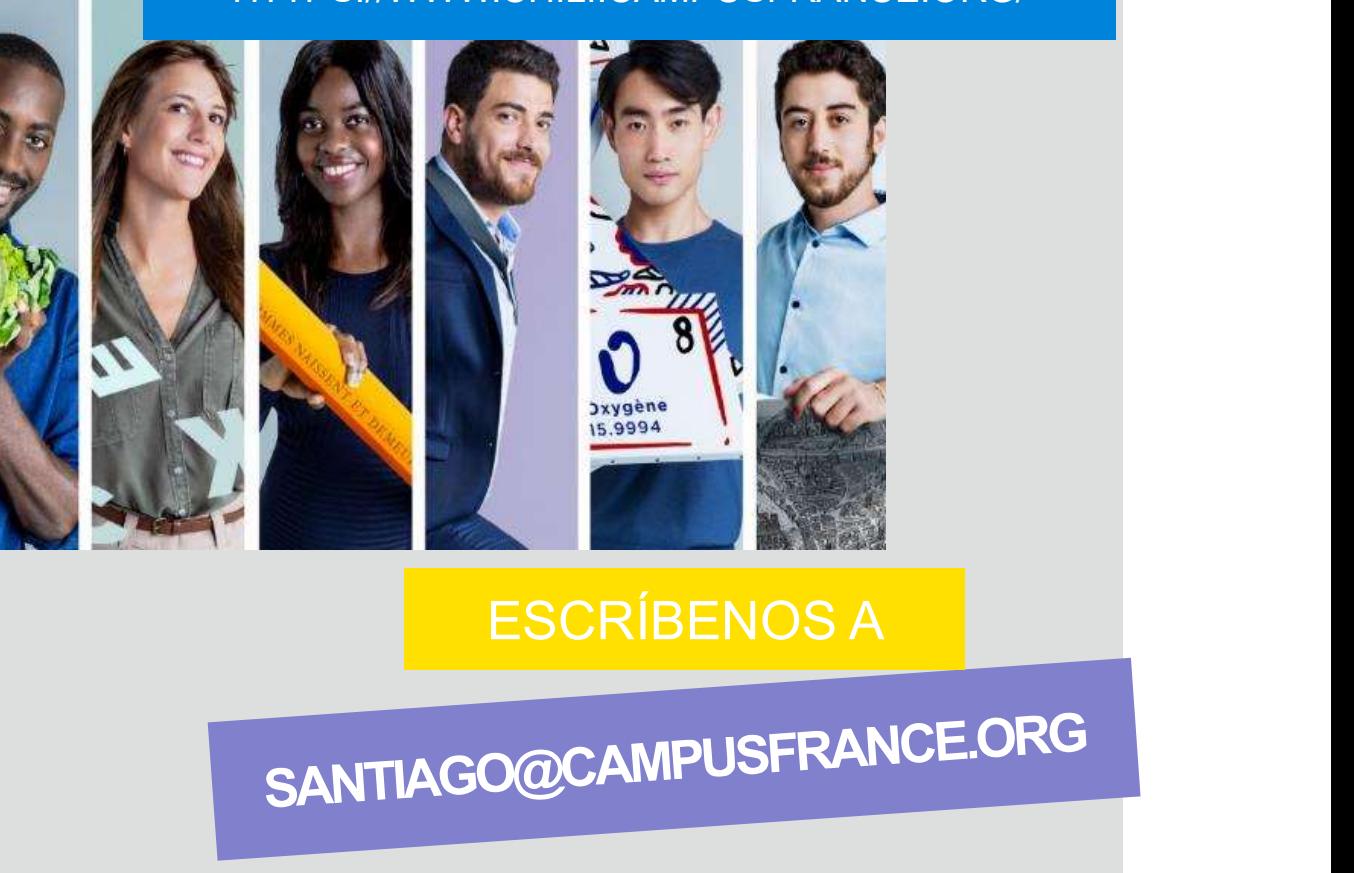

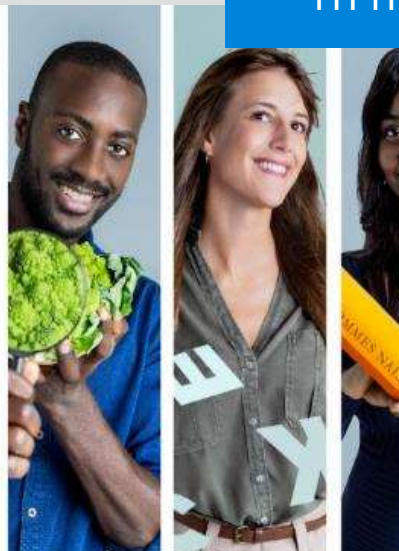

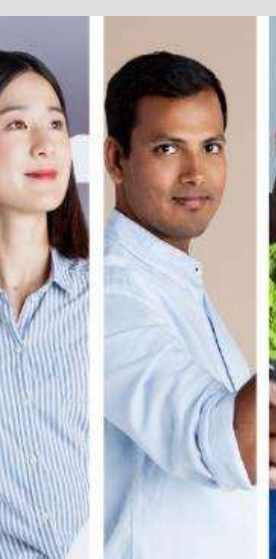

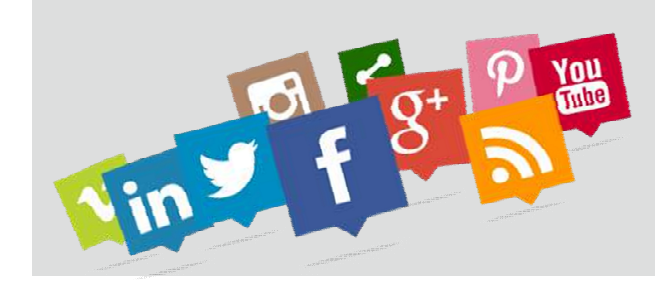

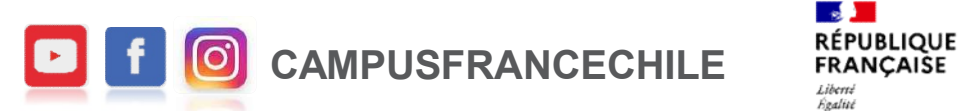

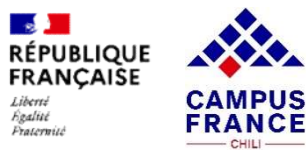

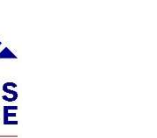

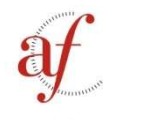

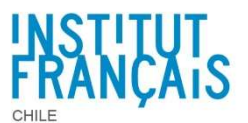

AllianceFrançaise